# Utilization of Online Accounting Software As A Supplier Data Collection System At The Company

# Sudaryono<sup>1</sup>, Euis Siti Nur Aisyah<sup>2</sup>, Ooi Yeng Keat<sup>3</sup>

<sup>1</sup>Universitas Banten Jaya, JI. Ciwaru Raya, Cipare, Kec. Serang, Kota Serang, Banten
<sup>2</sup> Universitas Budi Luhur, JI. Ciledug Raya, Petukangan Utara
<sup>3</sup>Universiti Utara Malaysia, 41-3 Jalan Raja Muda Abd Aziz, Kuala Lumpur, Malaysia
e-mail: <u>sudaryono@raharja.info</u>, <u>euis@raharja.info</u>, <u>ykooi@uum.edu.my</u>

#### Abstract

Practical data collection system and has a very good security needed by small companies and large companies because the development of a company is a success in storing and controlling data well. In the company there will definitely be suppliers for the smooth running of business or the undertakings of the business undertaken, with conditions like this company should not be mistaken in storing and controlling data suppliers so then needed online accounting software developed as a place for supplier data collection system that provides facilities to make new suppliers, add suppliers with import features, change / delete / archive supplier list and record the beginning balance of online debt that does not complicate the user. The purpose of this study is to direct the company to do a good inventory data collection. The research method used is field research techniques so that the system made to meet the needs of the company so the system created to facilitate the company in managing information suppliers owned.

Keyword: Practical data Supplier, Online Accounting Software, Company

#### 1. Introduction

Company is a place where a group of production activities and a set of production factors can be done so there will be a number of suppliers who will be supporting the passage of a production of existing concepts [1].

Information technology advances so quickly of course cannot absorbed by relying on methods or devices which the ancient and still versatile manual only ,practical data collection system and has a very good security needed by small companies and large companies because the development of a company is a success in storing and controlling data well [2]. In the company there will definitely be suppliers for the smooth running of business or the business run, with conditions being faced like this company should not be mistaken in storing and controlling data supplier [3], [12].

But for now many companies are still using supplier data collection system with semi computerization There is still a manual [5], it is certainly not effective and efficient can be seized quite a long time because the security is not always guaranteed and it also makes it difficult for staff in conducting supplier data collection [4].

to overcome such problems required with online accounting software developed as a place for supplier data collection systems that provide facilities to create new suppliers, add suppliers with import feature, change / delete / archive supplier list and record the beginning balance of online debt that does not complicate the user. This system will work that provides ease in managing information suppliers owned [6].

| Supp<br>Supp                             | olier<br>O <b>plier</b> |                                    |                                        | <b>+</b> Bo                                       | uat Supplier Baru                                     |
|------------------------------------------|-------------------------|------------------------------------|----------------------------------------|---------------------------------------------------|-------------------------------------------------------|
| Pembelian Belum Dibayar (dalam 🚺<br>IDR) |                         |                                    | Pembelian Jatuh Tempo (dalam IC 4      | Bayaran Dikirim 30-Hari Terakhir  <br>(dalam IDR) |                                                       |
| Rp. 16.500.000,00                        |                         | 0                                  | Rp. 16.500.000,00                      | Rp. 1.100.000                                     | ,00                                                   |
| D                                        | aftar Suppli            | er                                 | 2                                      | import Pencarian                                  | Q                                                     |
|                                          | Diplay Name             | Alamat                             | Emai                                   |                                                   | Saldo (dalam<br>IDR)                                  |
|                                          | Diplay Name             | Alamat<br>Jl. Ks. Tubun No         |                                        | ulahula.id                                        |                                                       |
|                                          |                         |                                    |                                        |                                                   | IDR)                                                  |
|                                          | Eli                     |                                    | o. 70 eli@h                            |                                                   | IDR)<br>4.000.000,00                                  |
|                                          | Eli<br>Jason            | JI. Ks. Tubun N<br>JI. Hos Cokroar | o. 70 eli@h                            | ulahula.id                                        | IDR)<br>4.000.000,00<br>1.500.000,00                  |
|                                          | Eli<br>Jason<br>Kenshi  | JI. Ks. Tubun N<br>JI. Hos Cokroar | ninoto No.100 kensh<br>ngsa Raya No. 4 | ulahula.id                                        | IDR)<br>4.000.000,00<br>1.500.000,00<br>10.000.000,00 |

Figure 1.Supplier List Details

On the above page, It is the view of the supplier listing details staff can view details of supplier list such as nickname, address, email, phone and balance [7]. In addition, this system can also see the total number of transactions such as displaying the total of all unpaid purchases to the supplier, showing the total amount of purchases to be paid by the company to the suppliers of the company because it has entered the payment due date, and displays the data suppliers that have been received payment from the company within the last 30 days. things like this are able to provide staff ease supplier data collection based on the above display [8], [13].

#### 2. Results and Discussion

Currently the progress of information systems and technology is needed in any circle, especially companies that need information systems that can make all the work becomes more effective and efficient [9].

Of course with the information technology developments would progress very rapidly practical data collection system and has a very good security needed by small companies and large companies because the development of a company is a success in storing and controlling data well. In the company there will definitely be suppliers for the smooth running of business or the business run, with conditions like this company should not be mistaken in storing and controlling data supplier [10].

But for now many companies are still using supplier data collection system with semi computerization has not been configured with the system all, it is certainly not effective and efficient because the security is not always guaranteed and it also makes it difficult for staff in conducting supplier data collection [11].

Based on the above problems then the purpose of this study is how to design a system that can meet the needs of staffs do supplier data collection without complicate by using online accounting software. to start supplier data collection then staff go to supplier menu then choose + button for new supplier [14], [15].

| Nama Perusahaan |            |             | Email           |                          | NPWP     |                     |     |
|-----------------|------------|-------------|-----------------|--------------------------|----------|---------------------|-----|
|                 |            |             | eli@hulahula.id |                          |          |                     |     |
| Gelar           | Nama Depan | Nama Tengah | Nama Keluarga   | Mobile                   | Telepon  | Fax                 |     |
|                 |            |             |                 | 08126748000              | 02194775 | 81                  |     |
| Nama I          | Panggilan  |             |                 | Informasi Lainnya        |          |                     |     |
| PT Hu           | la Hula    |             |                 |                          |          |                     |     |
| Alamat I        | Penagihan  |             |                 |                          |          |                     | 6   |
|                 |            |             |                 | * Akun Piutang           |          | * Akun Hutang       |     |
|                 |            |             |                 | Piutang Usaha            | -        | Hutang Usaha        |     |
|                 |            |             |                 | Hutang Maksimal          |          | Syarat Pembayaran U | ama |
|                 |            |             |                 |                          |          | Net 30              | × × |
|                 |            |             |                 | 🗹 non-aktifkan hutang ma |          |                     |     |

Figure 2. Supplier List Form

In the picture 2. complete the name of the supplier and the description of each column of fields marked (\*) then it is a required field to be filled as shown in Figure 2. which indicates the required fields are Name of Calls, Accounts Receivable and accounts payable and if indeed needed more information then contents of other information.

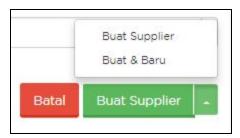

Figure 3.. Cancel and Create Supplier Button

In Figure 3 shows two different function buttons, the cancel button serves to undo the addition of a new supplier and if it has a button arrow for the supplier there will appear two different function buttons for the supplier and create & new. If you choose to create a new supplier it will be directed to the supplier's main menu page and if you choose create & new then it will be redirected back to the new supplier's added page after adding new suppliers. When you have listed the following suppliers are steps to change supplier data

| PT Hula Hu      | ala                    |         | Tindakan ≡<br>Sisa Hutan | Ubah Supplier<br>g Rp. 0,00 |
|-----------------|------------------------|---------|--------------------------|-----------------------------|
| Perusahaan      |                        | Alama   | at                       |                             |
| Nama Perusahaan |                        | Alamat  | t Penagihan              |                             |
| Kontak          | e                      | Telepon | n 0219477581             |                             |
| Email           | eli@hulahula.id        | Fax     |                          |                             |
| Mobile          | 08126748000            | Informa | asi Lain                 |                             |
| Pemetaan Akun   |                        |         |                          |                             |
| Akun Piutang    | (1-1200) Piutang Usaha |         |                          |                             |

Figure 4. Display To Change Supplier Data

In Figure 4. shows the display to change supplier data then select Supplier menu then choose supplier name after that will navigate to the details page of customer information and choose change supplier. when it is directed to the information details page then change the existing data in need then select Change Supplier.

Then the next online accounting software provides facilities to archive supplier data. Here is the act of archiving a supplier

| <sup>Supplier</sup> | Arsip Supplier                                                          |
|---------------------|-------------------------------------------------------------------------|
| Informasi Supplier  | Buat Credit Memoj Pijutnyo k                                            |
| Andi                | Buat Pembellan<br>Tindakon ■ Ubeh Supplier<br>Sisa Hutang Rp. 49.000,00 |

Figure 5. Display Archive Action Supplier

The figure above shows how to archive supplier data ie go to supplier menu then choose supplier name, click action and at top right choose supplier archive. Thus, the supplier has been archived and does not appear on the supplier's menu page unless you check the Supplier Archive Show

| Da | ftar Supplier           | _      |       |         | Pencarian Q       |
|----|-------------------------|--------|-------|---------|-------------------|
|    | Tampilkan Arsip Supplie | r      |       |         | 🛓 Import 🔹 Export |
| 0  |                         |        |       | T.I     |                   |
|    | Diplay Name             | Alamat | Email | Telepon | Saido (dalam IDR) |

Figure 6. Detailed data of supplier suppliers in archive

In addition to the list of suppliers can be archived can also be deleted, the steps - the step is to select the supplier menu, select the supplier name, select the action and select delete suppliers as shown in the picture below

| supplier<br>Informasi Supplier | Hapus Supplier<br>Arsio Supplier             |
|--------------------------------|----------------------------------------------|
|                                | Buat Credit Memo Veluminya<br>Buat Pembelian |
| Anton                          | Tindakan ≣ Ubah Supplier                     |
|                                | Sisa Hutang Rp. 0,00                         |

Figure 7. Supplier Information

|     | ftar Supplier            |                          |                  |         | Pencarian    | Q         |
|-----|--------------------------|--------------------------|------------------|---------|--------------|-----------|
|     | Tampilkan Arsip Supplier |                          |                  |         | 🛓 Import 🔹 E | Export    |
| Нар | us                       |                          |                  |         |              |           |
| S   | Diplay Name              | Alamat                   | •<br>Email       | Telepon | Saldo (da    | alam IDR) |
|     | Anton                    |                          |                  |         |              | 0,00      |
|     | Cherry                   | JI. Tole Iskandar No. 20 | cherry@gmail.com |         |              | 0,00      |
|     | Dion                     | JI. Cikokol No.1         | dion@gmail.com   |         |              | 0,00      |
|     | Harry                    |                          |                  |         | 815.015      | 5.500,00  |
|     | Rudy                     |                          |                  |         |              | 0,00      |

Figure 8. Supplier List

In addition, the list of suppliers can also remove the supplier at once from the supplier menu and check the supplier name and select the delete button and select yes then the list is successfully deleted.

## 3. Conclusions

After doing the research of supplier data collection system by using online accounting software hence the researcher can draw conclusion with existence of software of accounting online job can more effective and efficient because can give easiness in managing supplier information, online accounting software make supplier data collection can be more controlled, with accounting software online does not complicate in looking at supplier account details.

## References

- Evizal E, Rahman TA, Rahim SK. Active RFID Technology for Asset Tracking and Management System. ATM (Telecommunication Computing Electronics and Control). 2012 Dec 29;11(1):137-46.
- [2] Rahardja U, Aini Q, Sartika D. BUILDING CONTENT MANAGEMENT SYSTEM AIRZONE MENGGUNAKAN METODOLOGI B2C (BUSINESS TO CUSTOMER).
- [3] Warsito AB, Rahardja U, Suhainingsih DM. PENGEMBANGAN SIS+ KONSULTASI SEBAGAI MONITORING PELAYANAN DOSEN DAN MAHASISWA STUDI KASUS: STMIK RAHARJA. CCIT Journal. 2017 Dec 20;10(2):159-73.
- [4] Tiara K, Nurhaeni T. Penerapan Viewboard GO+ Berbasis Yii Sebagai Media Monitoring Pembayaran Mahasiswa. Technomedia Journal. 2016 Dec 2;1(1):65-77.
- [5] Rafika AS, Putri DI, Sanusi S. SISTEM PEMBAYARAN RINCIAN BIAYA KULIAH PADA PERGURUAN TINGGI RAHARJA MENGGUNAKAN GO+. CERITA Journal. 2017;3(1):64-74.
- [6] Rahardja U, Murad DF, Chalifatullah S. Periodic Historical System Sebagai Evaluasi Strategis Dalam Mendukung Pengambilan Keputusan Manajemen. CCIT Journal. 2008;1(2):154-264.
- [7] Maryono Y, Suyoto S, Mudjihartono P. Analisis Dan Perancangan Sistem Informasi Manajemen Aset TIK Studi Kasus: Asmi Santa Maria Yogyakarta. Jurnal Buana Informatika. 2010 Jul 31;1(2).

- [8] Tiara K, Kusumah H, Putri DM. PENERAPAN MANAJEMEN ASET DENGAN MAPYOURTAG PADA PERGURUAN TINGGI. CERITA Journal. 2017;3(1):91-109.
- [9] Rahardja U, Aini Q, Thalia MB. Penerapan Menu Konfirmasi Pembayaran Online Berbasis Yii pada Perguruan Tinggi. Creative Information Technology Journal. 2015 Mar 22;4(3):174-85.
- [10] Sudaryono S, Wandanaya AB, Indriyani F. iADA: Best Practice On Alumni Web Based Information System. CCIT Journal. 2013;6(3):349-71.
- [11] Agustina II, Handayani I, Aini Q, Cholisoh N. Pemanfaatan Google Form Sebagai Pendaftaran TOEFL (Test Of English as a Foreign Language) Secara Online. Jurnal Teknoinfo. 2015 Jul 16;12(2):18-22.
- [12] Yusup M, Rahardja U, Oktaviani S. GO+ Dalam Menunjang Int+ Untuk Pengelolaan Data Cmb Pada Perguruan Tinggi. CCIT Journal. 2014;8(1):65-82.
- [13] Rahardja U, Harahap EP, Pratiwi S. Pemanfaatan Mailchimp Sebagai Trend Penyebaran Informasi Pembayaran Bagi Mahasiswa Di Perguruan Tinggi. Technomedia Journal. 2018 Apr 22;2(2):38-51.
- [14] Yusup M, Rahardja U, Oktaviani S. GO+ Dalam Menunjang Int+ Untuk Pengelolaan Data Cmb Pada Perguruan Tinggi. CCIT Journal. 2014;8(1):65-82.
- [15] Tiara K, Nurhaeni T. Penerapan Viewboard GO+ Berbasis Yii Sebagai Media Monitoring Pembayaran Mahasiswa. Technomedia Journal. 2016 Dec 2;1(1):65-77.